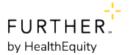

## **Setting Up Direct Deposit for Reimbursements**

Direct deposit allows reimbursement funds to be transferred directly into your personal bank account without the need to wait for a check. This page provides instructions for setting up direct deposit.

## **Setting up Direct Deposit**

- 1. Sign in at www.hellofurther.com.
- 2. Click My Profile.
- 3. Choose Payment and Banking from the menu.
- 4. On the Payments & Banking page, click Bank Accounts.
- 5. If you do not have a bank account set up, click Add Bank Account.
- 6. Enter the banking information for the account you wish to set up with Direct Deposit.

## **Printable Forms**

Download the Direct Deposit Authorization Form